#### Änderungen in der neuen Version von PGZ-Online, mit der auch ePhytos erstellt werden können (Stand: 06.03.2023)

Mit der neuen Version von PGZ-Online gibt es die Möglichkeit, nicht nur Papier-PGZ für den Export und Re-Export von Pflanzen und Pflanzenerzeugnissen zu erstellen, sondern auch elektronische Pflanzengesundheitszeugnisse (ePhytos) für Empfängerländer, die bereits ePhytos empfangen können.

Dafür sind einige **Änderungen an den Eingabeformularen in PGZ-Online** durchgeführt worden, die im Folgenden beschrieben sind.

Anpassungen, die für ePhytos erforderlich waren, wurden so konzipiert dass sie auch für Papier-PGZ verwendet werden können.

Die Änderungen und Struktur-Anpassungen wurden in den meisten Fällen erforderlich, da sie von der EU Kommission bzw. von TRACES NT und dem IPPC-Hub so vorgegeben wurden.

### Papier-PGZ-Formular oder ePhyto

Antragsteller bekommen nach Auswahl eines Empfängerlandes im Register "Empf.", das bereits ePhytos empfangen kann, den Text **"(ePhyto möglich)**" angezeigt. In diesem Fall wird durch den Pflanzenschutzdienst immer primär das beantragte PGZ als ePhyto ausgestellt. Sollte der Antragsteller in begründeten Einzelfällen die Ausstellung eines Papier-PGZs für notwendig erachten, so teilt er dies unter Benennung der besonderen Gründe im Feld "Bemerkungen (für Antragsteller und Inspektoren)" im Register "Transp./Term." dem Pflanzenschutzdienst mit. Ob letztendlich ein ePhyto oder ein PGZ auf Papier ausgestellt wird, entscheidet der ausstellende Inspektor der zuständigen Behörde.

In der Übersichtsliste wird in einer neuen Spalte "ePhyto" angezeigt, ob es sich bei einem ausgestellten PGZ um ein ePhyto oder ein Papier-PGZ handelt.

# Automatische Mail an Antragsteller nach ePhyto-Versand

Nach der **erfolgreichen Versendung eines ePhytos bzw. eines Ersatz-ePhytos** durch die zuständige Behörde wird eine **automatisch generierte E-Mail an den Antragsteller** versendet. In der Mail steht der folgende Text:

*Ihr beantragtes elektronisches Pflanzengesundheitszeugnis wurde mit der PGZ-Nummer <vollständige PGZ-Nummer (Bsp.: EU/DE/NI\_H/4515028/2022)> an den IPPC-Hub versendet und steht dort für den Empfänger sowie für den Pflanzenschutzdienst des Empfängerlandes zur Verfügung.*

*Bitte beachten: Dies ist eine automatisch generierte Email. Antworten auf diese Email werden nicht bearbeitet.*

Im Falle eines **Ersatz-ePhytos** lautet der Text:

*Das elektronische Pflanzengesundheitszeugnis mit der PGZ-Nummer <vollständige PGZ-Nummer (Bsp.: EU/DE/NI\_H/4515028/2022)> wurde durch das ePhyto mit der PGZ-Nummer (Bsp.: EU/DE/NI\_H/4515030/2022)> ersetzt und an den IPPC-Hub versendet. Es steht dort für den Pflanzenschutzdienst des Empfängerlandes zur Verfügung.*

*Bitte beachten: Dies ist eine automatisch generierte Email. Antworten auf diese Email werden nicht bearbeitet.*

Der Antragsteller wird damit informiert, dass das ePhyto dem Pflanzenschutzdienst des Empfängerlandes ab sofort zur Verfügung steht. (Der Antragsteller kann bei Bedarf den Kunden im Empfangsland darüber informieren, dass ein (Ersatz-)ePhyto generiert wurde und ihm ggf. die PGZ-Nummer mitteilen).

## Neues Feld "Durchfuhrland"

Im Register "Transp/Termine" gibt es ein neues optionales Eingabefeld "Durchfuhrland". Aus einer dazugehörigen DropDown-Liste kann **ein** Land ausgewählt werden, wenn dieses in Bezug auf die im PGZ genannten Waren Durchfuhranforderungen festgelegt hat und die Einhaltung dieser mit dem PGZ bestätigt werden. Sollten **mehrere** Durchfuhrländer derartige Durchfuhrbestimmungen festgelegt haben, muss das Feld leer gelassen werden, d.h. die Durchfuhrländer nicht benannt werden. In diesem Fall sollten die phytosanitären Anforderungen aller Durchfuhrländer grundsätzlich zusätzlich zu den Einfuhranforderungen des Bestimmungslandes durch das PGZ abgedeckt sein.

### Feld "Transportmittel"

Im Register "Transp/Termine" ist das Feld "Transportmittel" kein editierbares Freitextfeld **mehr**. Stattdessen muss aus einer DropDown-Liste genau **EIN Transportmittel** ausgewählt werden. Hier sollte das Haupttransportmittel ausgewählt werden.

#### Neues Feld "Transportmittel-Kennzeichen"

Im Register "Transp/Termine" gibt es ein neues optionales Eingabefeld "Transportmittel-**Kennzeichen"**. Hier kann das Kennzeichen bzw. der Name (z.B. Schiffsname) des Transportmittels angegeben werden.

## Neues Feld "Ursprungsland" pro Warenposition

Die Eingabe des **Ursprungslandes** muss zukünftig **pro Warenposition** eingegeben werden (vorher konnten im Feld "Ursprungsort" im Register "Transp/Termine" alle Ursprungsländer in einem Freitextfeld eingegeben bzw. aus einer DropDown-Liste ausgewählt werden).

Pro Warenposition (im Register "Ware" im Warenbearbeitungsbereich unterhalb von "Menge") ist dabei das **Ursprungsland** aus einer DropDown-Liste der Länder auszuwählen. Es ist mit "Deutschland" vorbelegt.

In der Warenübersichtsliste wird das Kürzel des Ursprungslandes in einer zusätzlichen Spalte angezeigt.

Das neue Feld ist ein **Pflichtfeld** und muss ausgefüllt werden.

# Neues Feld "Ursprungsort / Ursprungsregion" pro Warenposition

Gilt nur für das Register **Export**:

Pro Warenposition können im Register "Ware" im Warenbearbeitungsbereich zusätzlich zum Ursprungsland **optional** noch weitere Angaben zum **Ursprungsort / zur Ursprungsregion** im Feld "Ursprungsort/-region" eingegeben werden.

# Neue Re-Export - Felder "Ursprungsland" und "PGZ-Nummer"

Die Felder "Ursprungsland" und "PGZ-Nummer" im Register "Reexp." sind fortan pro **Warenposition** einzugeben (vorher konnten nur EIN Ursprungsland und EINE PGZ-Nummer **für die gesamte Sendung** eingegeben werden). Beide Felder sind **Pflichtfelder**.

In der Warenübersichtsliste wird das Kürzel des Ursprungslandes in einer zusätzlichen Spalte angezeigt.

## Änderungen bei den Eingaben zu Behandlungen

Für die Befüllung des Feldes "Behandlung" im Register "Zus.Erkl/Beh." ist fortan aus der DropDown-Liste **nur noch EINE Behandlungsart** auszuwählen. Es ist auch nicht mehr möglich, Freitext zu ergänzen.

Das Feld "Konzentration" wurde in zwei Felder gesplittet: "Menge" und "Einheit". Die Konzentrationseinheit kann aus einer DropDown-Liste ausgewählt werden. Im Feld "**Konzentrationsmenge**" sind nur **numerische Werte** erlaubt.

Das Feld "Dauer / Temperatur" wurde in die Felder "Dauer" und "Dauereinheit", sowie **"Temperatur" und "Temperatureinheit"** gesplittet:

"Dauer": hier sind nur numerische Werte erlaubt "Dauereinheit": Auswahl der Einheit aus einer DropDown-Liste (Tage, Stunden, Sekunden) "Temperatur": hier sind nur numerische Werte erlaubt "Temperatureinheit": fix " $°C$ "

Die Aufsplittung der Felder "Konzentration" und "Dauer / Temperatur" ist erforderlich, damit die Daten kompatibel zur Struktur von TRACES NT bzw. zum IPPC-Hub erstellt und transferiert werden können.

#### Die **Angaben im Behandlungsblock** gelten weiterhin für die **gesamte Sendung**.

Bei der Erfassung der Warenpositionen im Register "Ware" gibt es fortan unterhalb des Feldes "Warenbeschreibung" zwei Radiobuttons: "mit Behandlung" / "ohne Behandlung", mit denen auszuwählen ist, ob die Warenposition behandelt wurde oder nicht. Die Auswahl eines Radiobuttons ist eine **Pflichtangabe**.

# Änderungen bei den Eingaben zu zusätzlichen Erklärungen (Umsetzung erst in der nächsten Version)

 Es soll ersichtlich sein, welche zus. Erklärungen zu welchen Warenpositionen gehören. Eine Zuordnung soll dabei innerhalb des Feldes "Zusätzliche Erklärung" erfolgen. Vor jeder zus. Erklärung ist per Hashzeichen (z.B. #1, #2-3, etc.) zu kennzeichnen, für welche Warenposition(en) diese zus. Erklärung gilt. Die einzelnen Warenpositionen bzw. Bereiche sind mit dem Delimiter "," (Komma) voneinander zu trennen. Enthält das Feld "Zusätzliche Erklärung" überhaupt kein Hashzeichen, so gelten die zus. Erklärungen für alle Warenpositionen. Beispiel:

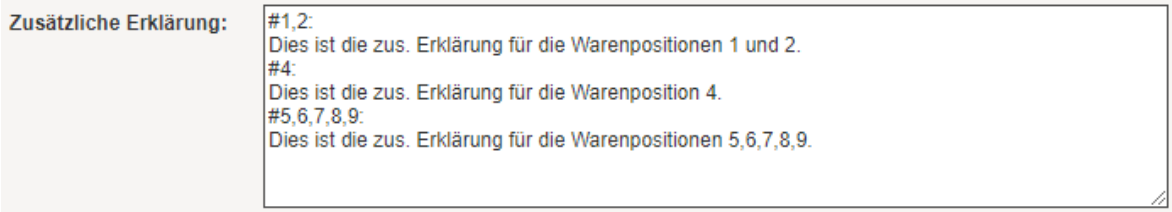

 Um eine Zuordnung der zus. Erklärungen zu den Warenpositionen durchführen zu können, müssen die Warenpositionen durchnummeriert werden. Die Nummern der Warenpositionen werden in einer zusätzlichen Spalte in der Tabelle im Register "Ware" vor der Spalte "Wgr." angezeigt. Dabei werden die Warenpositionen bei jedem Speichervorgang (Klicken auf "Speichern" oder Registerwechsel) erneut durchnummeriert. Wenn also beispielsweise die Warenposition 3 gelöscht wird, wird beim nächsten Speichern die Warenposition 4 zur Warenposition 3 usw.

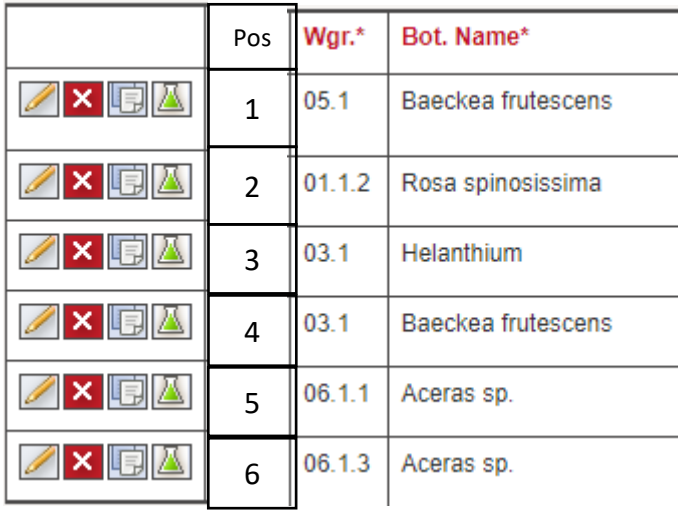

- Um die Zuordnung der zus. Erklärung zur Warenposition zu erleichtern, werden die ersten 6 Spalten der Übersichtsliste der Warenpositionen auch im Register "Zus.Erkl./Beh." oberhalb des Feldes "Zusätzliche Erklärung" angezeigt.
- Achtung: Antragsteller haben **selbständig** darauf zu achten, dass die Zuordnung der zus. Erklärungen zu den Warenpositionen vor Absenden des PGZ- bzw. ePhyto- Antrags stimmt. Die Kennzeichnung der Warenpositionen mittels des Hashzeichens "#" muss vom Format her genau stimmen, sonst können die Zeilen nicht ausgewertet werden und es kommt zu Fehlermeldungen.